## **Алгоритм хранения, поиска и утилизации архивной документации**

## **ХРАНЕНИЕ**

- Вся документация информационно-методического кабинета подлежит хранению.
- Документы текущего учебного года, а так же за прошедшие периоды, но находящиеся в работе, хранятся согласно номенклатуре дел в специально отведенных для этого местах (соответствующих стеллажах и папках).
- **По окончанию учебного года вся рабочая документация должна быть размещена в архиве.**
- Архив информационно-методического кабинета представляет собой металлический шкаф с двумя отделениями, в каждом из которых имеются 4 отсека с пронумерованными папками для хранения документов.
- **Каждый отсек архивного шкафа имеет буквенное обозначение**: A, B, C, D, F, G, H. Цвет буквенного обозначения каждого из отсеков соответствует цвету нумерации папок для хранения документов, расположенных в каждом отсеке.
- Количество папок для хранения документов в каждом отсеке равняется 11.
- Документы, подлежащие хранению, **размещаются в любой свободной папке любого отсека архивного шкафа** с последующей фиксацией в электронной таблице **типа** документа (документов), **направления деятельности, ответственного лица и срока утилизации в соответствующем поле (ячейке) таблицы для данного отсека и номера папки.**
- Сроки утилизации каждого документа зафиксированы в номенклатуре дел информационно-методического кабинета.
- Электронная таблица с описью всех архивных документов доступна по ссылке: https://docs.google.com/spreadsheets/d/1GGPPeJcm38ShWsAMaaE-8KGYMP9xyO7t6nekeQoM9nY/edit?usp=sharing или при сканировании **QR кода**, расположенного в правом нижнем углу данного алгоритма.
- Право внесения изменений в электронную таблицу с описью документов предоставляется всем сотрудниками ИМК.

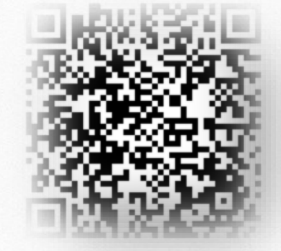

## **ПОИСК**

- **Поиск** необходимого архивного документа (документов) **осуществляется путем вызова поисковой строки в электронной таблице** с описью документов и ввода в строку запрашиваемых параметров документа (названия, типа документа, направления).
- Поисковая строка вызывается нажатием сочетания клавиш **Ctrl + F**.
- Заданные параметры в поисковой строке, при их соответствии с описью в электронной таблице, автоматически выделяются голубым цветом. Количество найденных совпадений отражается в поисковой строке.
- Переход по ячейкам с совпавшими параметрами осуществляется нажатием на клавишу ENTER.
- Наименование отсека и номер папки обозначены в электронной таблице слева от названия документа.
- Папка с необходимым документом (документами) извлекается и соответствующего отсека архивного шкафа, используется и **возвращается на своё место.**

## **УТИЛИЗАЦИЯ**

- Каждый архивный документ **имеет определенные сроки хранения**. Срок хранения каждого документа обозначен в номенклатуре дел и прописан в электронной таблице с описью архивных документов в соответствующей ячейке «срок хранения/утилизации».
- **Ежегодно**, по окончанию учебного года, **архивные документы, срок хранения которых окончен,** извлекаются из папок и **утилизируются** любым удобным способом (используются в качестве черновиков, сжигаются (документы с персональными данными), сдаются в пункт приема макулатуры).
- **Перечень архивных документов подлежащих утилизации в текущем периоде, формируется путем применения фильтрации в ячейке «срок хранения/утилизации».**
- После нажатия на значок фильтра в появившемся списке дат выбирается та, которая **соответствует текущему календарному периоду (году).**
- Сформированный список документов, после применения заданной фильтрации, распечатывается на бумажном носителе и прикладывается к акту списания. Документы из данного списка извлекаются из папок и утилизируются. Записи в электронной таблице из соответствующих ячеек удаляются. Фильтрация в ячейке «срок хранения/утилизации» отменяется.